#### **BAB II PELAKSANAAN PROGRAM**

#### **2.1 Program-Program Yang Dilaksanakan**

#### **2.1.1 Paperless Office**

*Paperless Office* adalah lingkungan kerja yang menggunakan kertas dengan sangat minim dan sebagai gantinya beralih ke dokumen digital. Proses peralihan dari kertas fisik ke file elektronik dikenal sebagai digitalisasi yang dapat dilakukan dengan cara *scanning*, *conversion*, atau *importing*.

Manfaat menerapkan *Paperless Office* adalah untuk menghemat waktu dalam pencarian dokumen, menghemat tempat, menghemat biaya, memudahkan untuk berbagi dokumen, ramah lingkungan, dan meningkatkan keamanan.

Berikut adalah langkah-langkah dalam pemanfaatan *Paperless Office* guna menyimpan arsip dokumen Kartu Keluarga di Kantor Desa Ceringin Asri:

- a. Melakukan *scanning* dokumen fisik menggunakan perangkat *handphone* dibantu dengan aplikasi *scanner*.
- b. Memberi nama file masing-masing dokumen Kartu Keluarga sesuai dengan nama kepala keluarga.
- c. Memilah dan memindahkan dokumen Kartu Keluarga ke folder sesuai dengan nama dusun dan RT/RW.
	- **A** Drive Q Telusuri di Driv 귪  $\circledcirc$ త  $\ddot{=}$  $+$  Baru Drive Saya > Kartu Keluarga +  $\overline{a}$ г.  $\begin{array}{|c|c|c|c|c|}\hline \text{Jenis} & \star & \hline \end{array} \begin{array}{|c|c|c|c|c|}\hline \text{Orang} & \star & \hline \end{array} \begin{array}{|c|c|c|c|c|}\hline \text{Dimodifikasi} & \star & \hline \end{array}$ н Drive Says  $\sqrt{2}$  Kompute  $\alpha$ **Topoldine**  $20.43$  $\bigcap$  Techano ä.  $20.43$ **EM BANYUMAS 1001004 BANYINAS LOOT OO**  $20.43$  $\sim \times$ BANYUMAS ILOO1 OOS  $20.43$  $\circ$ AS II 002\_005  $20.43$  $20.43$ CERINGIN 001 001  $20.43$ **. . . . . . . . . . . . . . . . .**

d. Mengunggah folder ke dalam Google Drive.

**Gambar 2.1 Mengunggah folder ke dalam Google Drive**

e. Membagikan tautan Google Drive yang berisi folder-folder tersebut, lalu memperpendek tautannya dengan menggunakan *platform* S.id.

| A Kartu Keluarga - Google Drive                                                                | x S Links - Sad<br>٠<br>×                                                |                                                                      | $\times$<br>$\sigma$<br>u              |  |  |  |
|------------------------------------------------------------------------------------------------|--------------------------------------------------------------------------|----------------------------------------------------------------------|----------------------------------------|--|--|--|
| ii home.s.id/dashboard/links<br>e                                                              |                                                                          |                                                                      | $\Box$<br>P<br>ø                       |  |  |  |
| S.id                                                                                           | Links                                                                    |                                                                      | <b>UPGRAD</b>                          |  |  |  |
|                                                                                                | <b>UNIVERSITY</b>                                                        |                                                                      | 1 of 100                               |  |  |  |
| Ceringin Asri<br>CA<br>Free User                                                               | <b>Latest Generated Links</b>                                            | $\Omega$<br>Search                                                   | Edited Short name / Month<br>$\circ$   |  |  |  |
|                                                                                                |                                                                          | <b>■ Archive Links</b><br><b>√ Active Links</b>                      | $\sim$<br>$0$ of $5$                   |  |  |  |
| <sup>22</sup> Dashboard                                                                        | <b>C</b> Edit Link                                                       |                                                                      | Limited Shortname / Month              |  |  |  |
| <b>W</b> Analytics                                                                             | Title                                                                    | ó                                                                    |                                        |  |  |  |
| $\partial$ Links                                                                               | Kartu Keluarga Ceringin Asri                                             | Not Available on current plan<br>Original Link Edited / Month<br>a   |                                        |  |  |  |
| <b>E</b> Microsite                                                                             | Short URL                                                                |                                                                      |                                        |  |  |  |
| Support Ticket                                                                                 | s.id/ ceringinasri_kartukeluarga                                         | Not Available on current plan<br>Quota reset at 01 Sep 2023<br>00:00 |                                        |  |  |  |
|                                                                                                | Changing links also changing QR Code information.                        |                                                                      |                                        |  |  |  |
| <b>de</b> Subscription                                                                         | Original URL                                                             |                                                                      | Subscribe to get                       |  |  |  |
| <b>O</b> Settings                                                                              | https://drive.google.com/drive/folders/18DJ-bPQJRxBLD0gKgzj5mCuVP0cvRd6w |                                                                      | more quota                             |  |  |  |
| us English v                                                                                   | <b>百</b> Archive                                                         | ← Cancel V Save                                                      |                                        |  |  |  |
| Help Subscription<br>Terms of Service Privacy Policy<br>Blog Advertise on us. Report<br>Status |                                                                          |                                                                      | Hi. Need any help?<br>Creek<br>Ewib.i. |  |  |  |
| @ 30 f3 d                                                                                      |                                                                          |                                                                      |                                        |  |  |  |
| 28°C<br>Kabut                                                                                  | 逼<br>₩<br>23                                                             | ۵<br>露<br>m                                                          | 20.52<br>$\mathbf{G} \Phi$ dx for<br>∼ |  |  |  |

**Gambar 2.2 Memperpendek tautan menggunakan S.id**

f. Membagikan tautan dengan domain dan kode QR dari S.id untuk dipindai ke dalam Google Sheets sebagai media pencatatan dan penyimpanan agar mempermudah dalam pencarian dan pembagian dokumen yang telah didigitalisasikan.

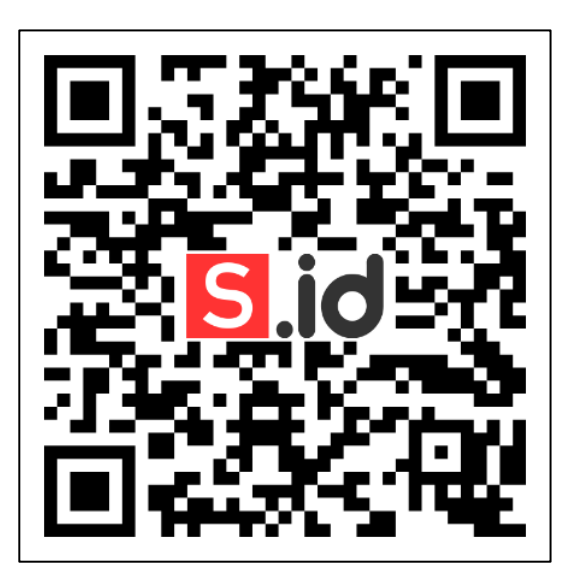

**Gambar 2.3 Kode QR**

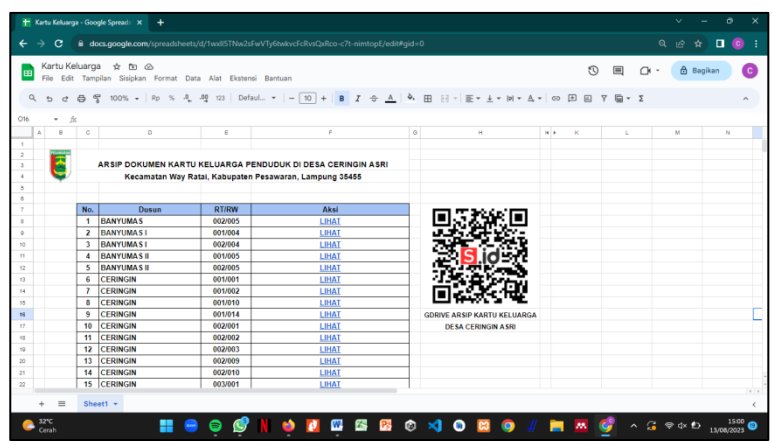

**Gambar 2.4 Pencatatan tautan dan kode QR menggunakan Google Sheets**

## **2.1.2 Menambahkan lokasi UMKM ke dalam Google Maps**

Untuk menambahkan lokasi UMKM (Usaha Mikro, Kecil, dan Menengah) ke Google Maps, dapat menggunakan layanan Google My Business. Google My Business adalah *platform* yang disediakan oleh Google untuk pemilik bisnis, termasuk UMKM, agar dapat menampilkan informasi mereka di Google Maps dan hasil pencarian Google.

Berikut langkah-langkah untuk menambahkan lokasi UMKM Tahu Pak Wajun ke Google Maps melalui Google My Business:

- a. Buka aplikasi Google Maps pada perangkat.
- b. Klik pada bagian "Kontribusi".

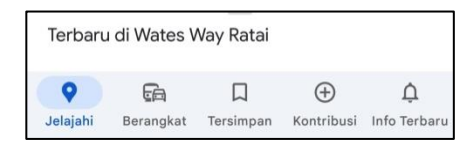

**Gambar 2.5 Klik pada bagian "Kontribusi"**

c. Pilih "Tambahkan Tempat".

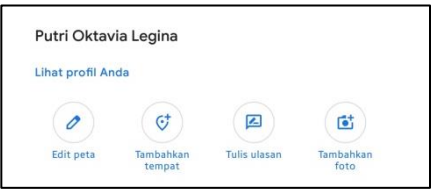

**Gambar 2.6 Pilih "Tambahkan Tempat"**

d. Lengkapi "Detail Tempat" dengan memasukkan informasi tentang UMKM, lalu klik "Kirim".

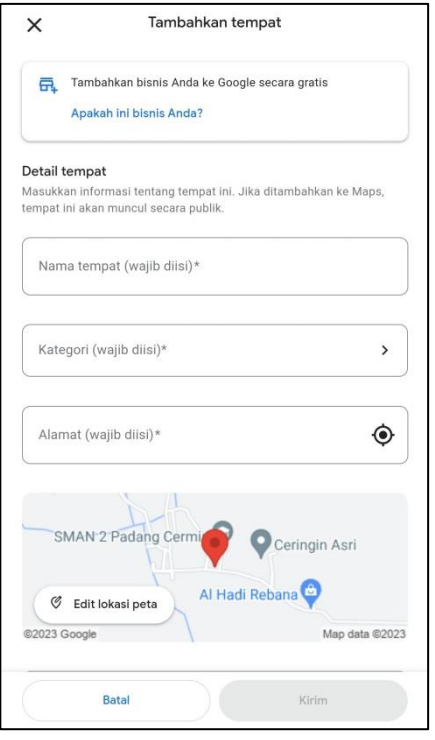

**Gambar 2.7 Lengkapi detail tempat bisnis**

e. Klik "Mulai" untuk melanjutkan ke langkah berikutnya.

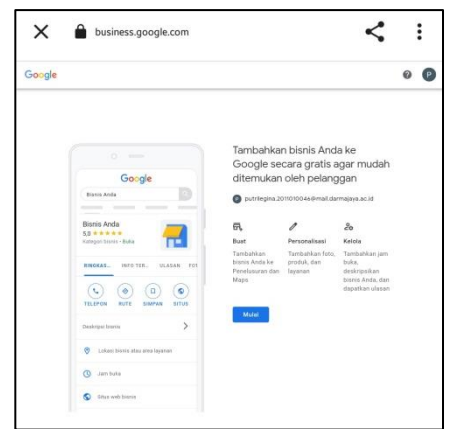

**Gambar 2.8 Klik "Mulai" untuk melanjutkan ke langkah berikutnya**

f. Masukkan nama bisnis.

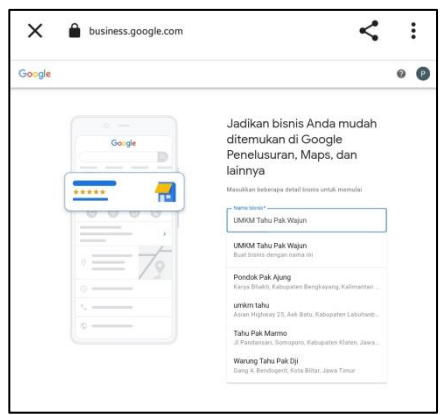

**Gambar 2.9 Masukkan nama bisnis**

g. Pilih jenis bisnis, lalu klik "Berikutnya" untuk melanjutkan ke langkah selanjutnya.

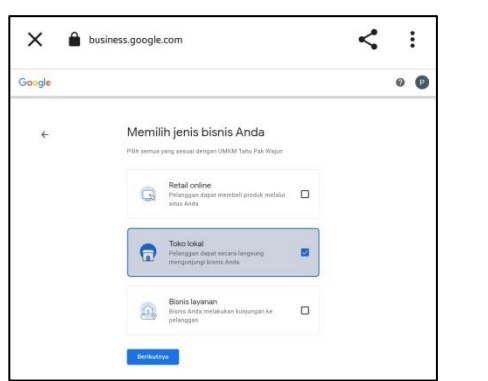

**Gambar 2.10 Pilih jenis bisnis**

h. Masukkan kategori bisnis, yaitu "Toko Makanan", lalu klik "Berikutnya".

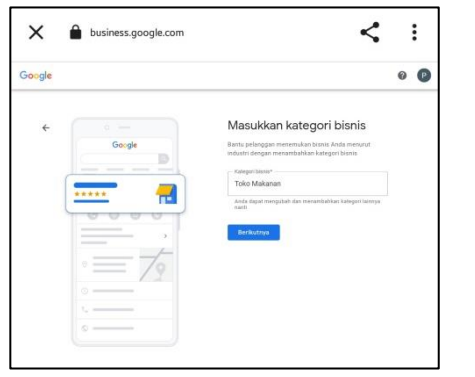

**Gambar 2.11 Masukkan kategori bisnis**

i. Masukkan alamat bisnis dengan lengkap dan jelas, pastikan menempatkan titik pada peta sesuai dengan lokasi UMKM.

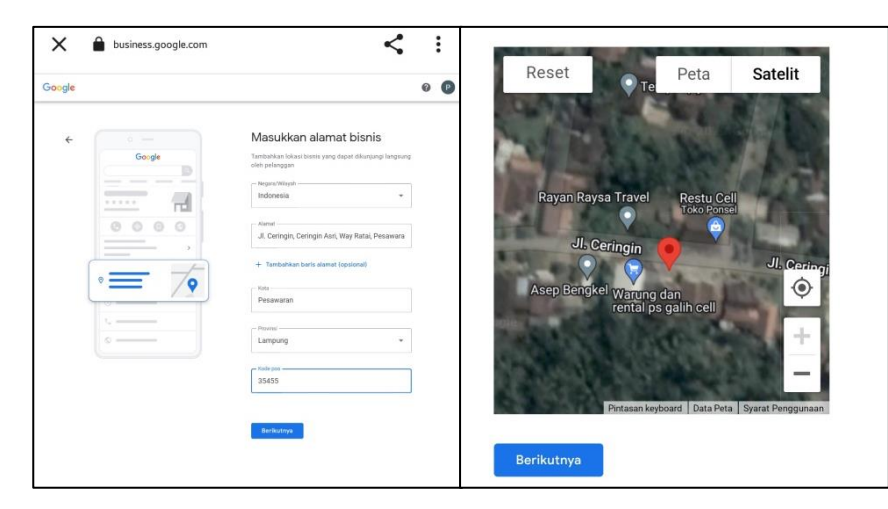

**Gambar 2.12 Masukkan alamat bisnis**

j. Isi detail kontak untuk ditampilkan kepada pelanggan.

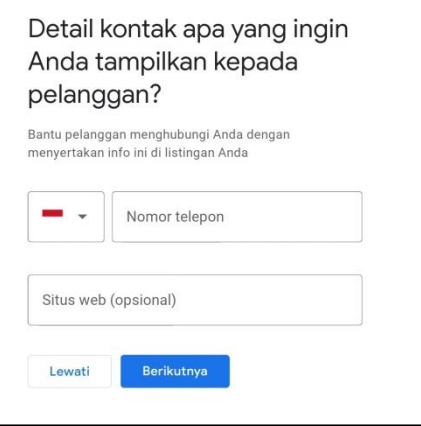

**Gambar 2.13 Isi detail kontak**

k. Centang kotak dibawah, lalu klik "Lanjutkan".

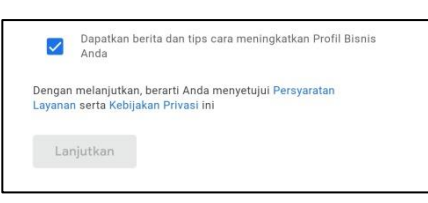

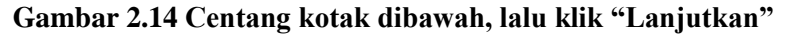

l. Klik "Berikutnya".

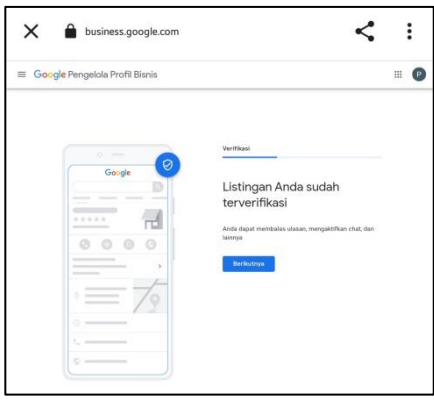

**Gambar 2.15 Klik "Berikutnya"**

m. Tambahkan jam kerja bisnis, lalu klik "Berikutnya".

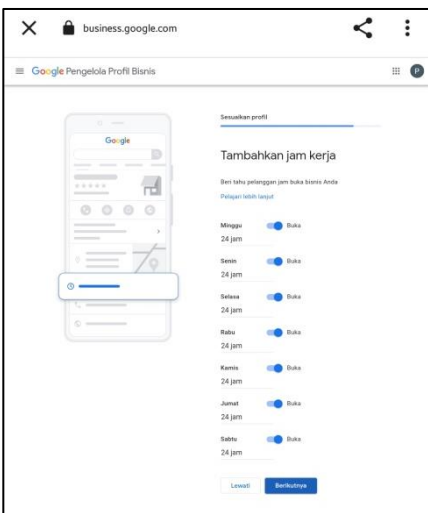

**Gambar 2.16 Tambahkan jam kerja**

n. Tambahkan fitur pesan jika perlu, lalu klik "Berikutnya".

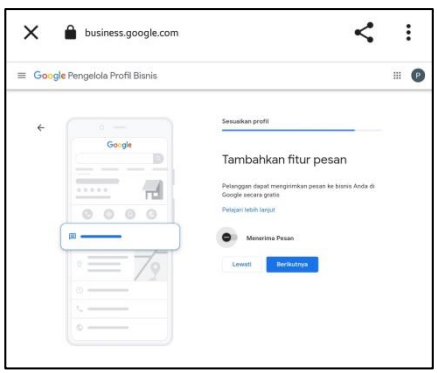

**Gambar 2.17 Tambahkan fitur pesan**

o. Tambahkan deskripsi bisnis, lalu klik "Berikutnya".

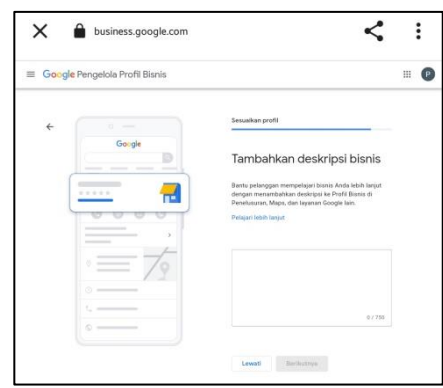

**Gambar 2.18 Tambahkan deskripsi bisnis**

p. Tambahkan foto tempat UMKM, lalu klik "Berikutnya".

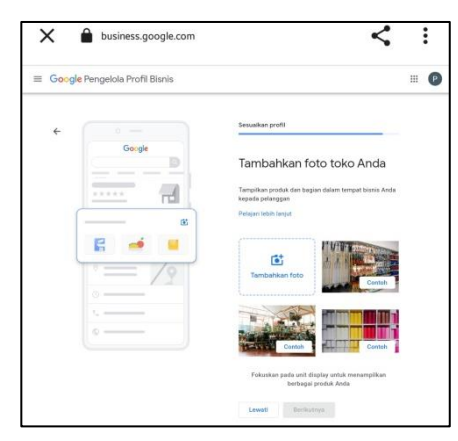

**Gambar 2.19 Tambahkan foto tempat UMKM**

q. Profil bisnis sudah tampil di Google.

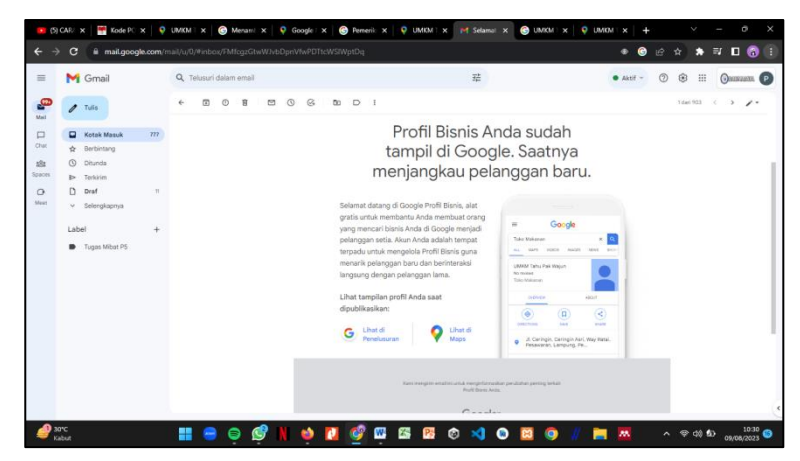

**Gambar 2.20 Profil bisnis sudah tampil di Google**

Dengan menggunakan Google My Business, UMKM dapat meningkatkan visibilitas mereka di Google Maps dan membantu calon pelanggan menemukan dan menghubungi bisnis dengan lebih mudah.

#### **2.1.3 Membuat** *blogspot* **untuk UMKM Tahu Pak Wajun**

*Blogspot* merupakan *platform* yang mudah digunakan dan memiliki kemampuan untuk mempublikasikan konten secara *online*. Dengan menggunakan *blogspot*, UMKM dapat membuat blog khusus mereka sendiri yang berfungsi sebagai media promosi. Melalui blog ini, UMKM dapat menginformasikan produk dan layanan mereka, menampilkan foto produk, memberi ulasan pelanggan, serta menyediakan informasi kontak dan cara pembelian [3].

Namun, meskipun keberadaan *blogspot* menawarkan potensi yang besar bagi UMKM di Desa Ceringin Asri, belum banyak yang memanfaatkannya secara maksimal. Beberapa UMKM masih mengandalkan metode promosi tradisional seperti spanduk, brosur, dan mulut ke mulut. Salah satunya UMKM Tahu Pak Wajun. Oleh karena itu, penulis membantu dalam pembuatan *blogspot* sebagai alat promosi produk di era digital ini.

Langkah-langkah dalam pembuatan *blogspot* UMKM Tahu Pak Wajun, adalah sebagai berikut:

- a. Buka tautan<https://www.blogger.com/> pada *desktop*.
- b. Lakukan *Sign Up* jika belum memiliki akun *blogger*.
- c. Pilih nama untuk blog yang akan dibuat.

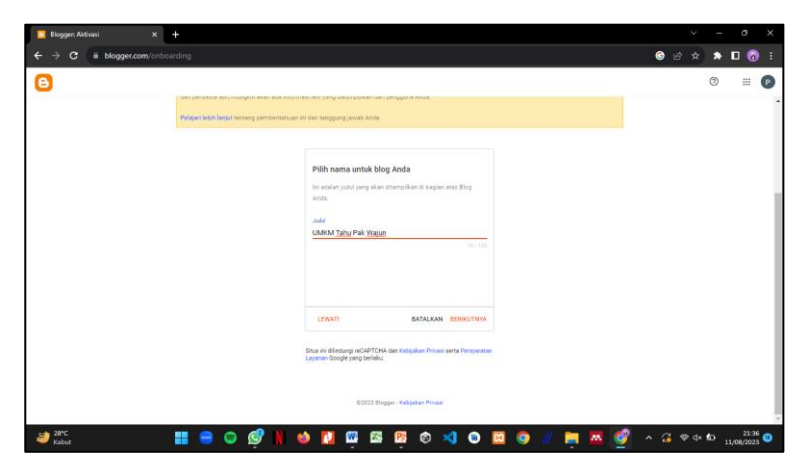

**Gambar 2.21 Pilih nama untuk blog yang akan dibuat**

d. Pilih URL untuk blog yang akan dibuat.

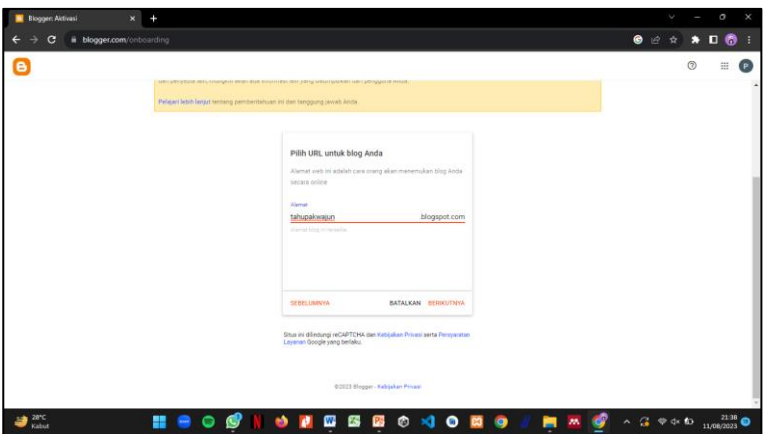

**Gambar 2.22 Pilih URL untuk blog yang akan dibuat**

e. Konfirmasi nama tampilan blog yang akan dibuat.

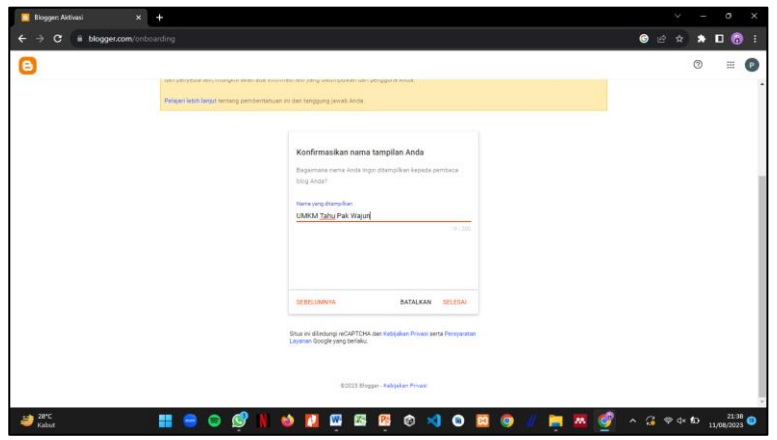

**Gambar 2.23 Konfirmasi nama tampilan blog yang akan dibuat**

- f. Pilih tema sesuai yang diinginkan, lalu klik "Sesuaikan".
- g. Edit pada bagian "Post", isi sesuai apa yang ingin dicantumkan dalam blog.

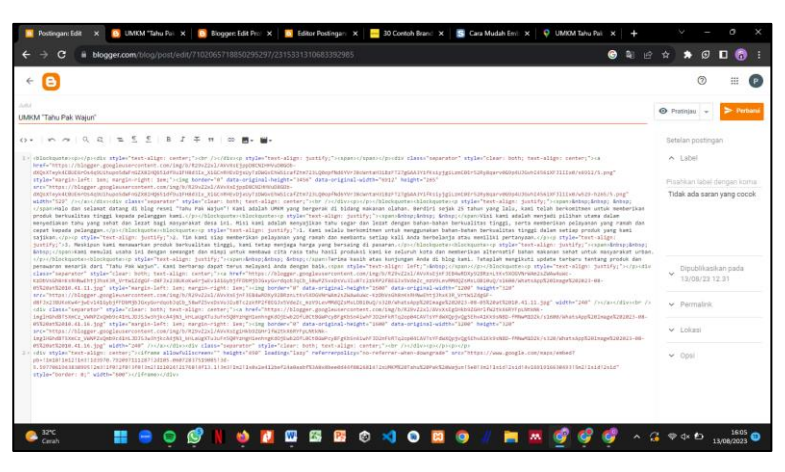

**Gambar 2.24 Edit pada bagian "Post"**

- h. Aktifkan Google Console dan pengujian URL pada setelan, agar *blogspot* yang telah dibuat tampil pada halaman Google.
- i. *Blogspot* sudah dapat diakses melalui Google.

## **2.1.4 Membatu dalam pembuatan legalitas UMKM Oncom**

Nomor Induk Berusaha (NIB) adalah nomor identitas pelaku usaha sesuai dengan bidang usaha yang diatur dalam Klasifikasi Baku Lapangan Usaha Indonesia (KBLI) tahun 2020 yang dibedakan menurut jenis aktivitas ekonomi yang menghasilkan *output* alias produk, baik itu dalam wujud barang maupun jasa. Nomor identitas tersebut terdiri dari tiga belas digit/angka yang di dalamnya terdapat pengaman dan tanda tangan elektronik. Fungsi NIB bukan hanya sebagai identitas, melainkan juga berlaku sebagai Tanda Daftar Perusahaan (TDP), Angka Pengenal Impor (API), dan Akses Kepabeanan bagi perusahaan melakukan kegiatan ekspor impor. Dengan mengurus NIB, usaha menjadi terjamin legalitasnya. Selain itu pengurusan NIB juga menambah peluang usaha, di antaranya fasilitas pembiayaan dari perbankan, peluang mendapatkan pelatihan, juga kesempatan mengikuti pengadaan barang/jasa pemerintah.

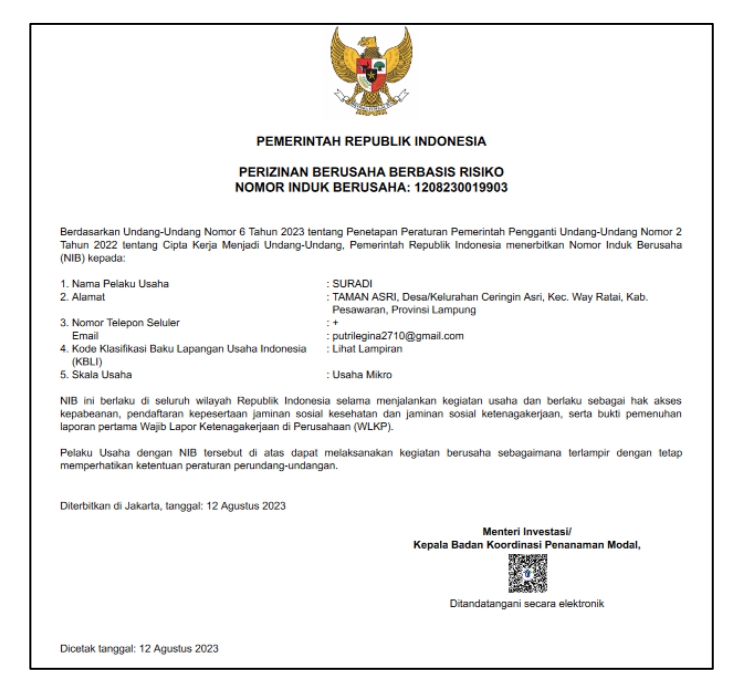

**Gambar 2.25 NIB UMKM Oncom Bu Wiwin dan Bapak Suradi**

# **2.2 Waktu Kegiatan**

Berikut merupakan waktu kegiatan selama Praktik Kerja Pengabdian Masyarakat (PKPM):

| N <sub>0</sub> | Hari/Tanggal      | Kegiatan                       | Keterangan |  |  |
|----------------|-------------------|--------------------------------|------------|--|--|
| 1              | Rabu, 02/08/2023  | Pelepasan mahasiswa PKPM       | Terlaksana |  |  |
|                |                   | di IBI Darmajaya               |            |  |  |
|                |                   | Penerimaan mahasiswa PKPM      | Terlaksana |  |  |
|                |                   | di Desa Ceringin Asri          |            |  |  |
|                |                   | Pengenalan anggota kelompok    |            |  |  |
|                |                   | kepada lingkungan Desa         | Terlaksana |  |  |
|                |                   | Ceringin Asri                  |            |  |  |
| $\overline{2}$ | Kamis, 03/08/2023 | Musyawarah dengan              |            |  |  |
|                |                   | perangkat desa terkait program | Terlaksana |  |  |
|                |                   | kerja PKPM                     |            |  |  |
|                |                   | Ngobrol santai dengan          |            |  |  |
|                |                   | aparatur desa Ceringin Asri    |            |  |  |
|                |                   | bersama mahasiswa/i KKN        |            |  |  |
|                |                   | Serumpun IAIN Metro terkait    |            |  |  |
|                |                   | dengan acara 17 Agustus 2023   |            |  |  |
|                |                   | Survey dan wawancara dengan    | Terlaksana |  |  |
|                |                   | <b>BUMDES</b>                  |            |  |  |
|                |                   | Berpartisipasi dalam kegiatan  |            |  |  |
|                |                   | yasinan rutin malam Jumat di   | Terlaksana |  |  |
|                |                   | Dusun 2 Ceringin Asri          |            |  |  |
| 3              | Jumat, 04/08/2023 | Musyawarah dengan Pak Eko      |            |  |  |
|                |                   | untuk membantu pengisian       | Terlaksana |  |  |
|                |                   | data baseline desa             |            |  |  |
|                |                   | Musyawarah dengan Karang       |            |  |  |
|                |                   | Taruna terkait lomba sepak     |            |  |  |
|                |                   | bola antar dusun di Desa       | Terlaksana |  |  |
|                |                   | Ceringin Asri                  |            |  |  |

**Tabel 2.1 Waktu Kegiatan**

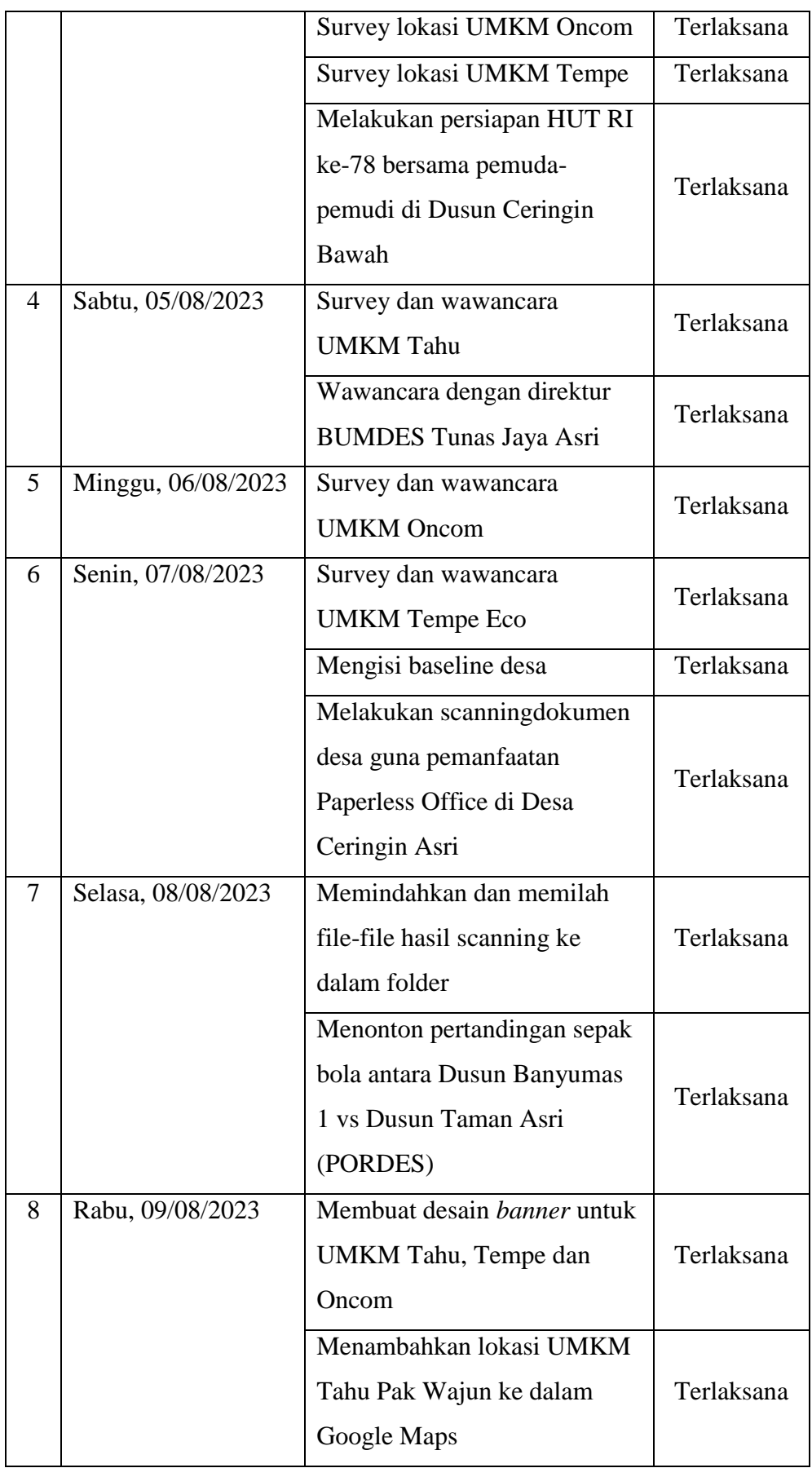

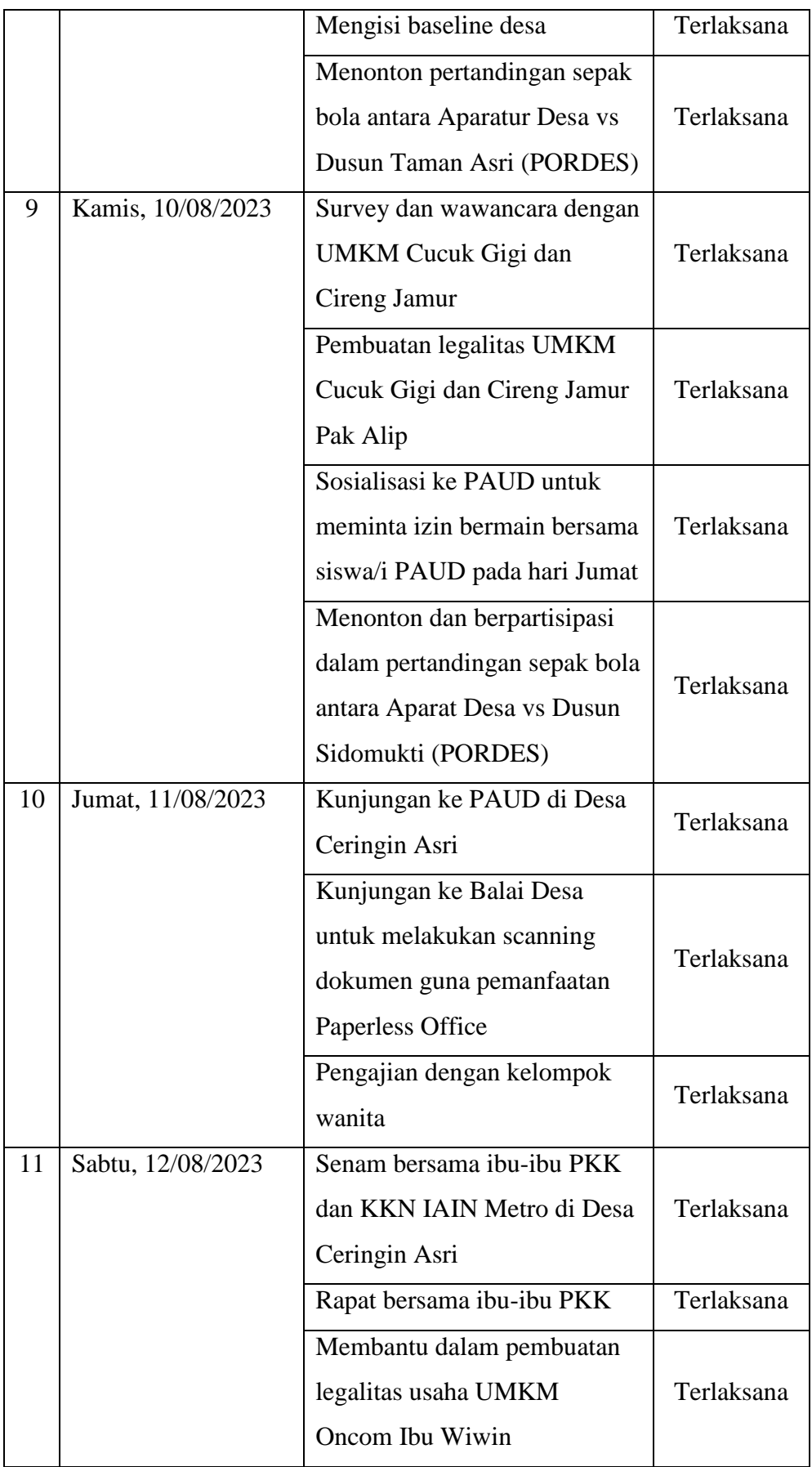

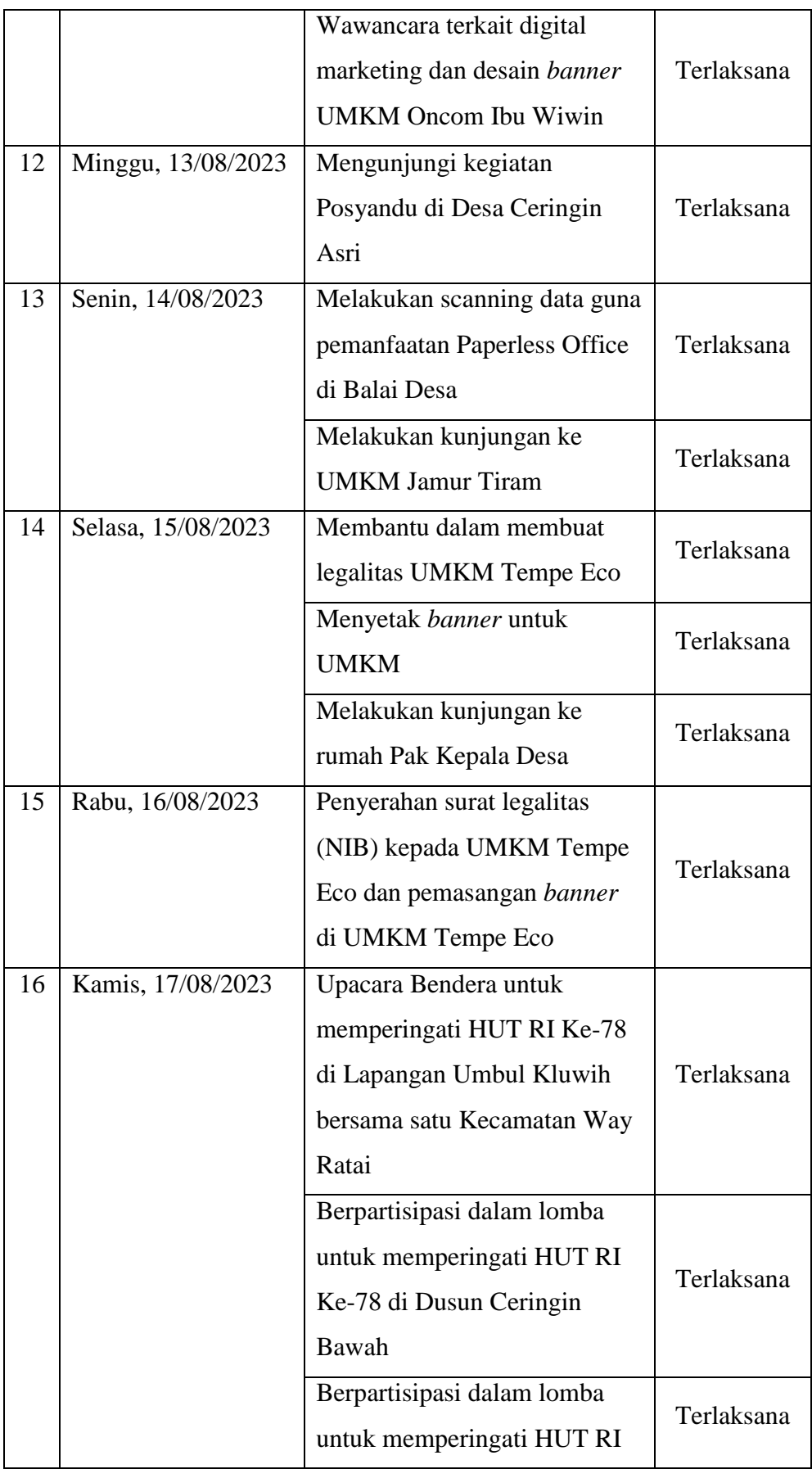

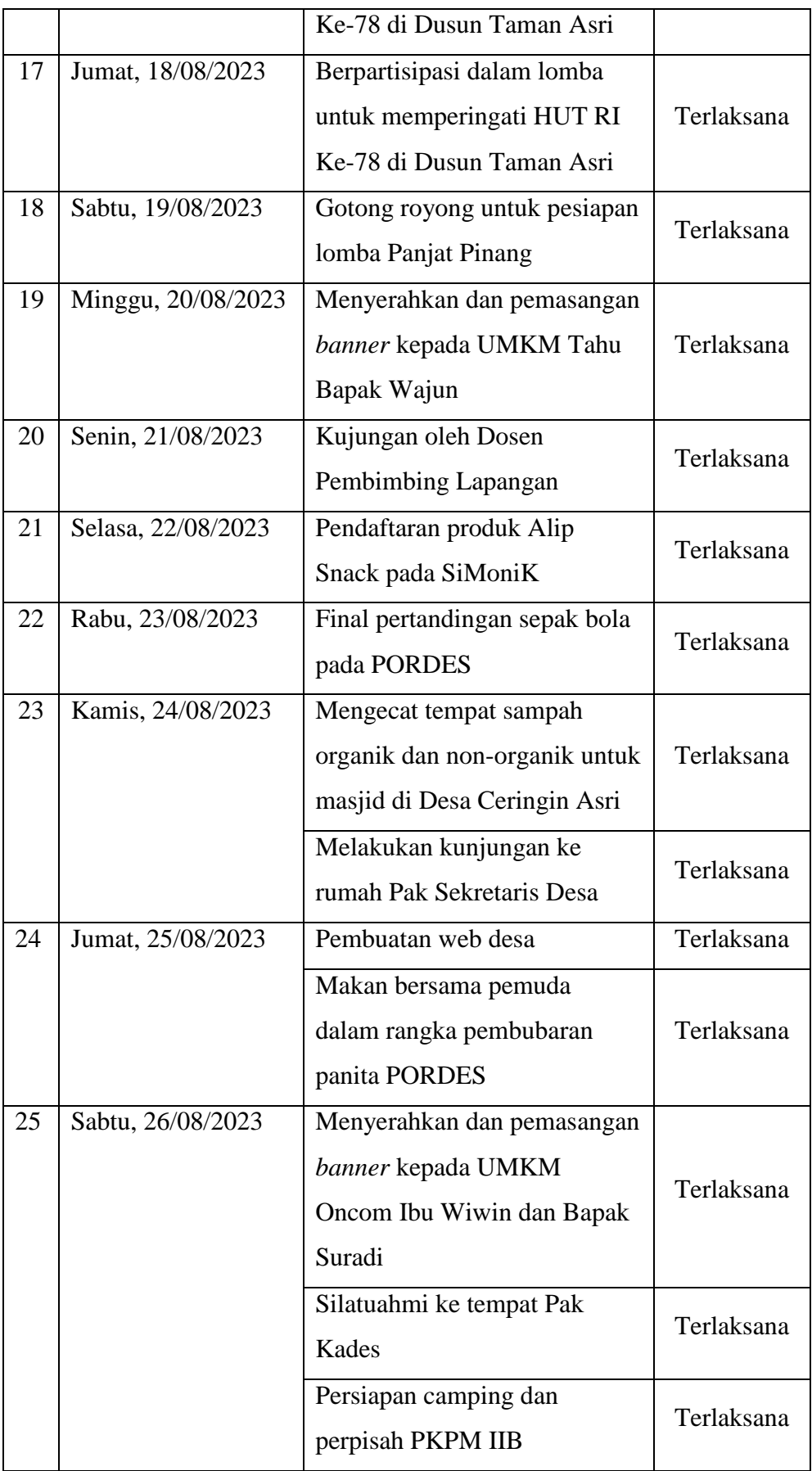

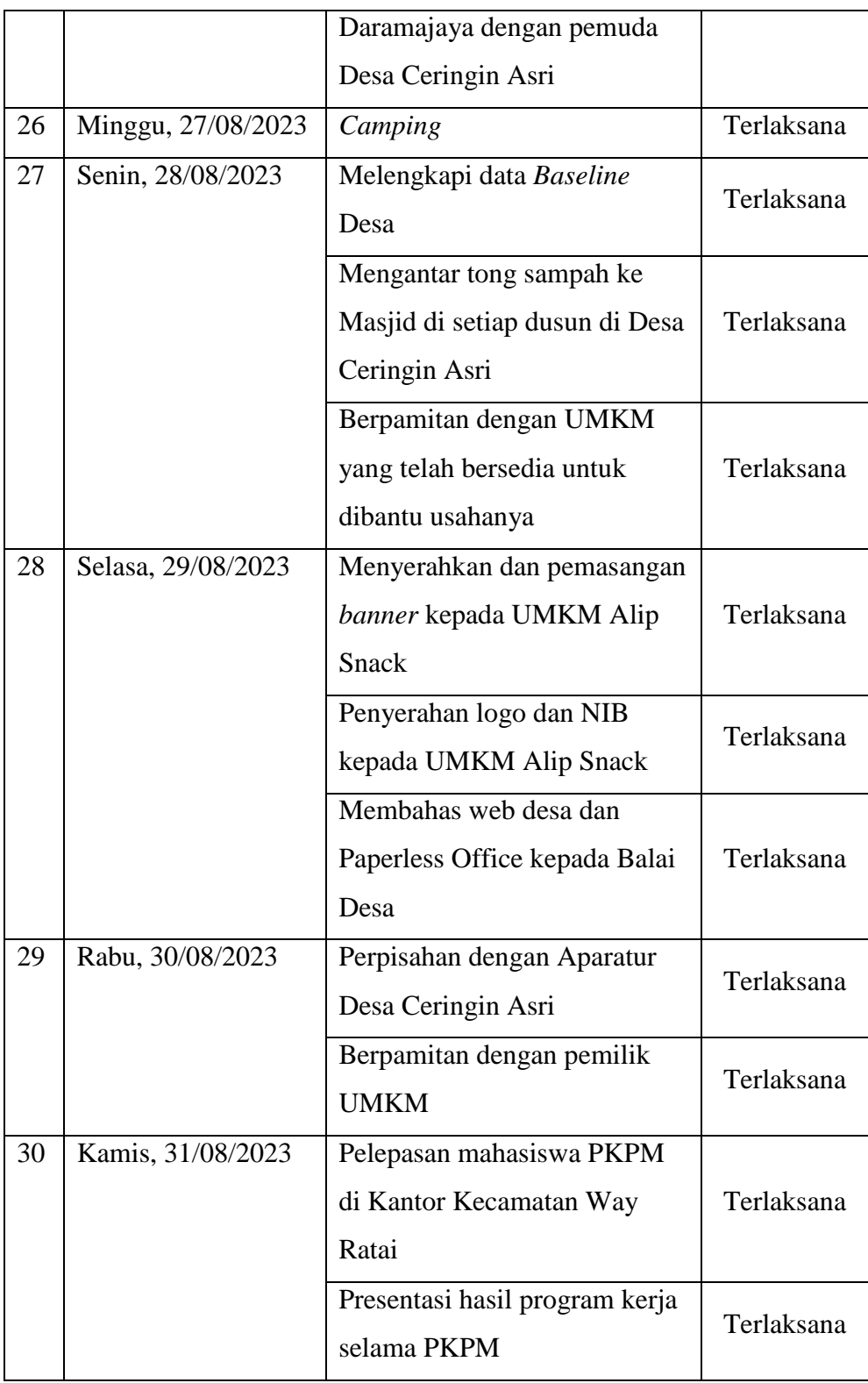

## **2.3 Hasil Kegiatan dan Dokumentasi**

## **2.3.1 Paperless Office**

Dengan adanya kegiatan ini agar staff-staff di Kantor Desa Ceringin Asri mendapatkan pengetahuan tentang pentingnya mendigitalisasi dokumen fisik menjadi dokumen elektronik. Dalam kegiatan ini diharapkan staff-staff di Kantor Desa Ceringin Asri dapat terus melakukan pengurangan dalam penggunaan kertas untuk menyimpan arsip dokumen supaya pekerjaan yang mereka lakukan menjadi lebih efektif dan efisien.

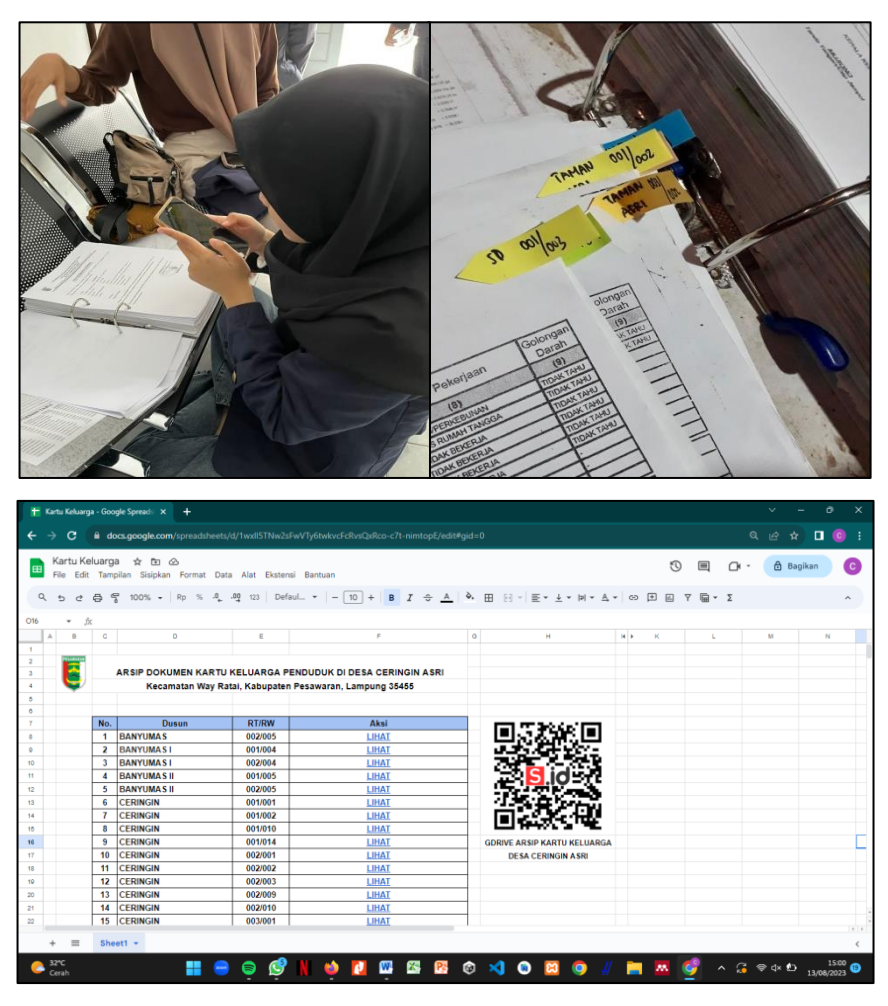

**Gambar 2.26 Dokumentasi** *Paperless Office*

#### **2.3.2 Menambahkan lokasi UMKM ke dalam Google Maps**

Dengan adanya kegiatan ini agar UMKM Tahu Pak Wajun terdaftar di dalam Google My Business, sehingga profil dan lokasi bisnis dapat ditemukan pada Google Maps. Berikut beberapa keuntungan jika bisnis tercatat di Google Maps, antara lain: memberikan informasi akurat terkait arah menuju lokasi bisnis sehingga pengunjung mudah menemukan lokasi yang sebenarnya, menambah jumlah konsumen atau pengunjung yang pernah membeli produk bisnis seperti menulis komentar terkait kualitas produk hingga pelayanan pada bisnis, memudahkan penjemputan atau pengiriman barang, serta dapat dijadikan sebagai titik temu yang membuat bisnis menjadi lebih popular.

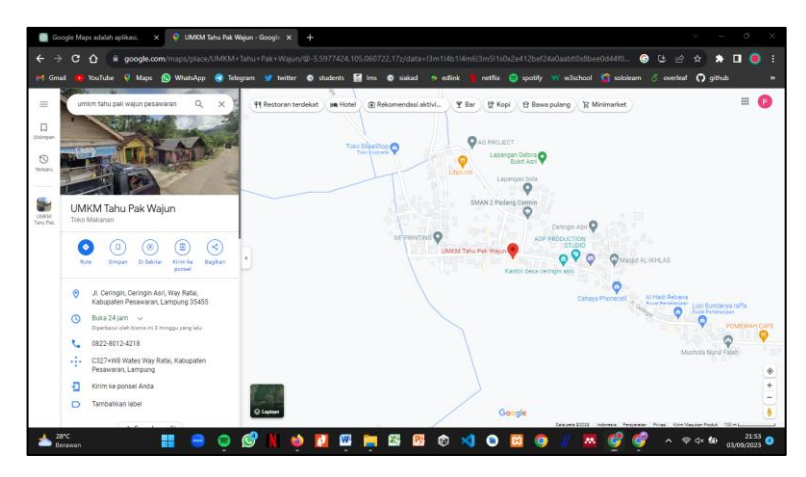

**Gambar 2.27 Tampilan Google Maps UMKM Tahu Pak Wajun (1)**

|        |                                                                                                    | Maps (C) WhatsApp of Telegram of hwitter @ students of lins @ siakad to edink |          |                |             |                | <b>N</b> cetter                                                      | spotify W w3school C sciolearn 6 overleaf C github        |                      |             |
|--------|----------------------------------------------------------------------------------------------------|-------------------------------------------------------------------------------|----------|----------------|-------------|----------------|----------------------------------------------------------------------|-----------------------------------------------------------|----------------------|-------------|
| Google | umkm tahu pak wajun                                                                                                    |                                                                               |          |                |             | $x \in \alpha$ |                                                                      |                                                           |                      | a<br>用      |
|        | Gambar                                                                                                    |                                                                               | Propping | <b>Paulkin</b> | Penerbangan | Keuangan       |                                                                      | Seminitine' v                                             | Also                 | SafeSegrob. |
|        | Sekitar 2,950,000 hash (0,37 deck)                                                                                                    |                                                                               |          |                |             |                |                                                                      |                                                           |                      |             |
|        | Mungkin maksud Anda adalah: umkm tahu pak ajun                                                                                                    |                                                                               |          |                |             |                |                                                                      |                                                           | AG PROJECT<br>$\sim$ |             |
|        | <b>Universities Diponegoro</b><br>Mito Males und la action.                                                                                                    |                                                                               |          |                |             |                |                                                                      |                                                           | Ceringin All         |             |
|        | 9 Feb 2015 -- Usaha milik Pak Tarryis ini ferbitali di RT 03 RW 01 yang berada 9dak jauh dari<br>Balai Desa Kebon Gembong. Pembuatan tahu masih sangat tradisional<br>Tidak eda' weare 1 Harco menyerlakan waker<br>Orang lain juga bertanya |                                                                               |          |                |             |                | <b>Lihat ke-luar</b><br><b>UMKM Tahu Pak Wajun</b><br><b>Duffer</b>  |                                                           |                      |             |
|        |                                                                                                    |                                                                               |          |                |             | w              | Toko Makanan                                                         |                                                           |                      |             |
|        | Acakah tahu GO termasuk UMKM?                                                                                                    |                                                                               |          |                |             |                | Pesawaran, Lampung 35455                                             | Alamat: Jt. Ceringin, Ceringin Asrt. Way Ratai, Kabupaten |                      |             |
|        | Berapa persen palak UMKM 2023?                                                                                                    |                                                                               |          |                |             | ×.             |                                                                      |                                                           |                      |             |
|        | Apa yang anda ketahui tentang UMKM?                                                                                                    |                                                                               |          |                |             | u              | Jame Boka 24 janu-<br>Diperbarul oleh bisnis ini 3 minggu yang lalu. |                                                           |                      |             |
|        | Berapa persen PPh final UMKM?                                                                                                    |                                                                               |          |                |             | w<br>Massace   | Telepon: 0822-8012-4210<br>Sarankan edit - Pernisi pisnin in/?       |                                                           |                      |             |

**Gambar 2.28 Tampilan Google Maps UMKM Tahu Pak Wajun (2)**

### **2.3.3 Membuat** *blogspot* **untuk UMKM Tahu Pak Wajun**

Dengan semakin berkembangnya teknologi informasi, internet kini dapat diakses lebih banyak orang, termasuk dalam membeli bahan makanan pun mencari produsen suatu barang melalui testimoni atau *review* dari Google. Oleh karena itu, dengan adanya kegiatan ini agar UMKM Tahu Pak Wajun memiliki blog yang bermanfaat untuk memberikan informasi kepada konsumen melalui *search engine*, memberikan media untuk menuliskan *review* produk dari pembeli, membagikan informasi tentang produk yang ditawarkan, UMKM terlihat lebih professional, serta meningkatkan promosi dan penjualan.

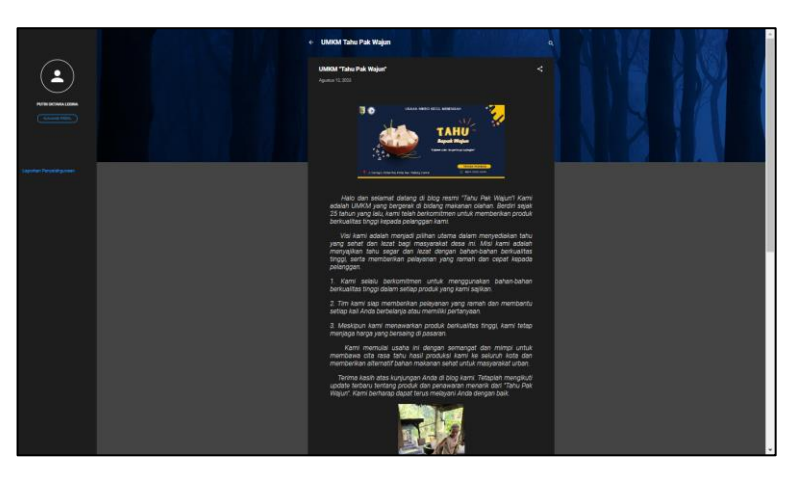

**Gambar 2.29 Tampilan** *bogspot* **UMKM Tahu Pak Wajun**

## **2.3.4 Membantu dalam pembuatan legalitas UMKM Oncom**

Dengan adanya kegiatan ini agar pemilik UMKM Oncom Ibu Wiwin dan Bapak Suradi meendapatkan pengetahuan tentang pentingnya melakukan legalitas usaha yang mereka miliki. Dalam kegiatan ini diharapkan agar hasil dari legalitas usahanya dapat dimanfaatkan sebaik mungkin dalam menambah peluang usaha, di antaranya fasilitas pembiayaan dari perbankan, peluang mendapatkan pelatihan, juga kesempatan mengikuti pengadaan barang/jasa pemerintah.

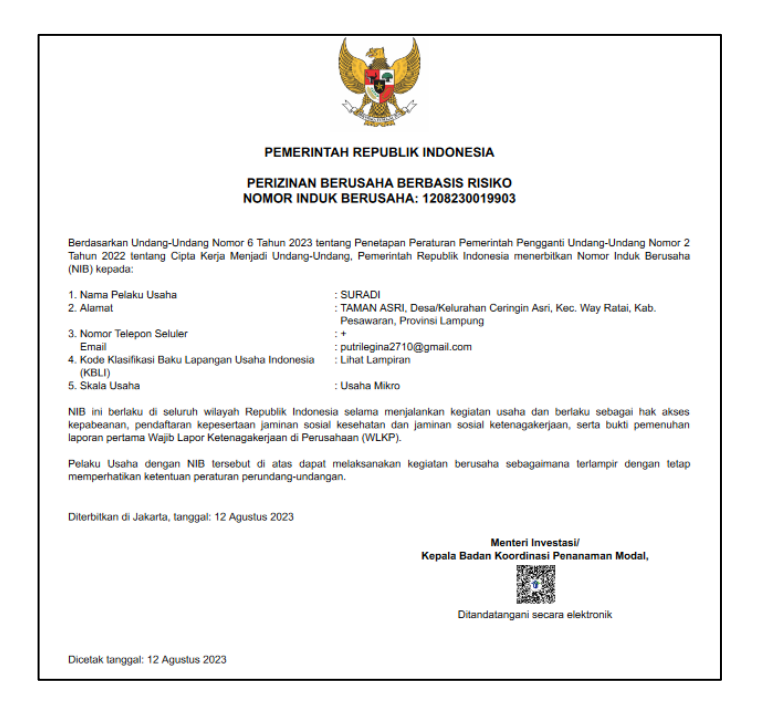

**Gambar 2.30 NIB UMKM Oncom Ibu Wiwin dan Bapak Suradi**

## **2.4 Dampak Kegiatan**

Selama kegiatan Praktik Kerja Pengabdian Masyarakat (PKPM) yang telah dilakukan dalam satu bulan yang dilakukan di Desa Ceringin Asri, Kecamatan Way Ratai, Kabupaten Pesawaran ini memberikan dampak positif dan semangat baru kepada masyarakat khususnya pemilik UMKM dan staff Kantor Desa Ceringin Asri. Dampak yang diberikan oleh mahasiswa dari hasil kegiatan yang telah dilakukan adalah sebagai berikut:

- 1. Pengarsipan dokumen Kartu Keluarga pada Kantor Desa Ceringin Asri telah dilakukan secara digital, sehingga mempermudah staff-staff di kantor desa dalam menyimpan arsip dokumen, meminimalisir penggunaan kertas, mengurangi kerentanan kerusakan, dan menghemat waktu dalam pencarian arsip dokumen.
- 2. Lokasi UMKM Tahu Pak Wajun sudah terdaftar pada Google Maps, sehingga memudahkan pelanggan dalam menemukan lokasi UMKM tersebut.
- 3. UMKM Tahu Pak Wajun sudah memiliki *blogspot* sehingga profilnya dapat ditemukan pada *search engine* dan dapat digunakan konsumen sebagai media untuk mencari profil dan testimoni terkait UMKM Tahu Pak Wajun.

4. UMKM Oncom Ibu Wiwin dan Bapak Suradi sekarang sudah memiliki legalitas usaha, yaitu Nomor Induk Berusaha yang dapat digunakan untuk mengidentifikasi dan mengelola informasi mengenai bisnis, temasuk izin-izin, regulasi, dan data terkait lainnya.